**Q** Mac OS X のFinderから本機を使えますか

**A** 回答

Mac OS X のFinderから本機をご利用いただけます。

OS X の「サーバへ接続」を使って、OS X のFinderから Wi-Fi SDカードリーダーを使用する方法について説明します。 Wi-Fi SDカードリーダーは、アクセスポイントモード(親機モード)で 動作しており、パソコンと予め無線LAN接続できているものとします。

(1) Finderで画面上部の「移動」をマウスでクリックして表示される

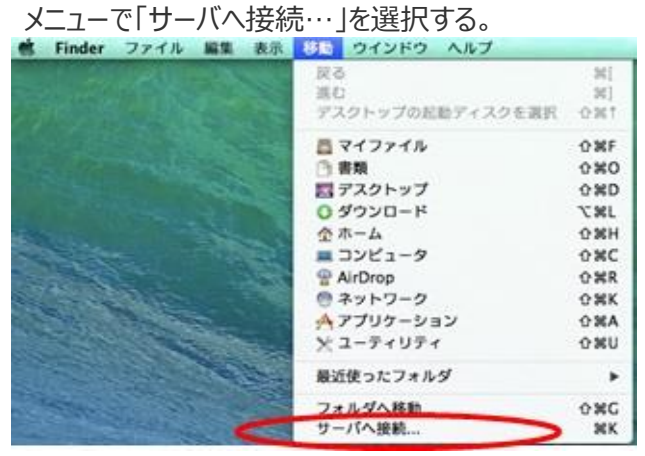

(2) 下記のようなダイアログが表示されるので、サーバアドレスの欄に 本機の裏面に記載のURL:欄に記載されている

http://192.168.100.1/sdcard

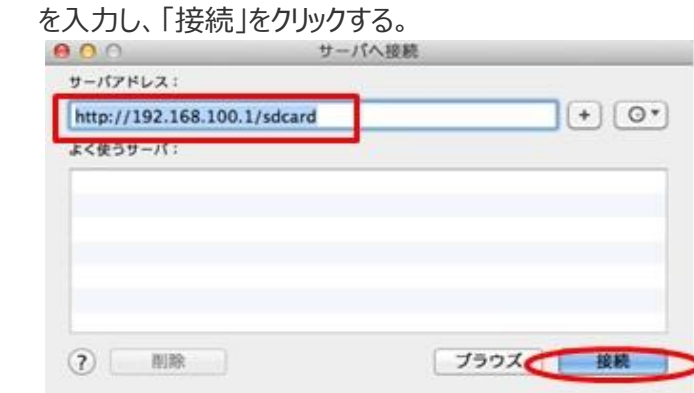

(3) 下記のようなダイアログが表示されるので、ユーザーの種類は、 ゲストを選択し、「接続」ボタンをクリックする。

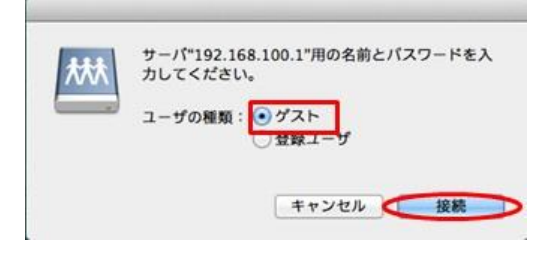

(4) Wi-Fi SDカードリーダのSDカードのファイル・フォルダの アイコンが表示される。

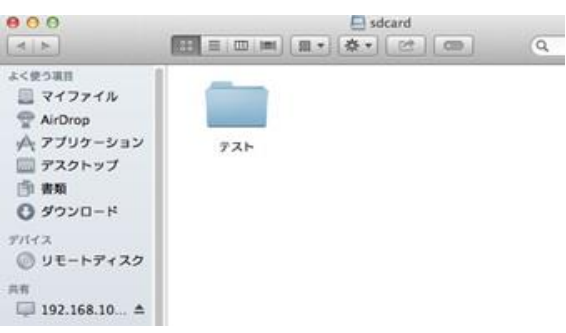